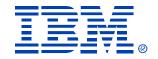

### Session 024

#### Securing Windows Server 2003 and Windows 2000 Server

Andrew Page, Infrastructure Architect

Microsoft Technology Center – Chicago

IBM **@server** xSeries
Technical Conference

Aug. 9 - 13, 2004

Chicago, IL

### **Session Prerequisites**

- Hands-on experience with Windows 2000 Server or Windows Server 2003
- Experience with Windows management tools
- Knowledge of Active Directory and Group Policy concepts

Level 200

### **Introduction to Securing Servers**

- Introduction to Securing Servers
- Core Server Security
- Active Directory Security
- Hardening Member Servers
- Hardening Domain Controllers
- Hardening Servers for Specific Roles
- Hardening Stand-Alone Servers

# Security Challenges for Small and Medium-Sized Businesses

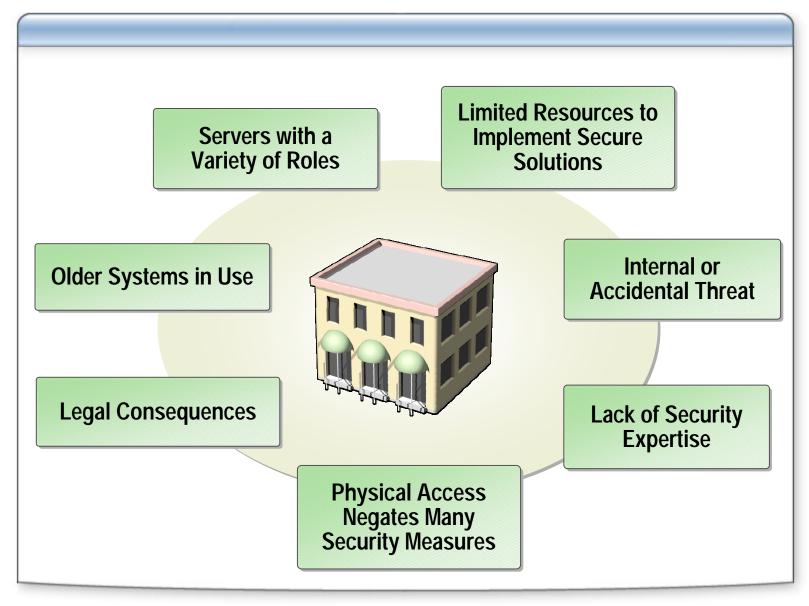

# **Fundamental Security Trade-Offs**

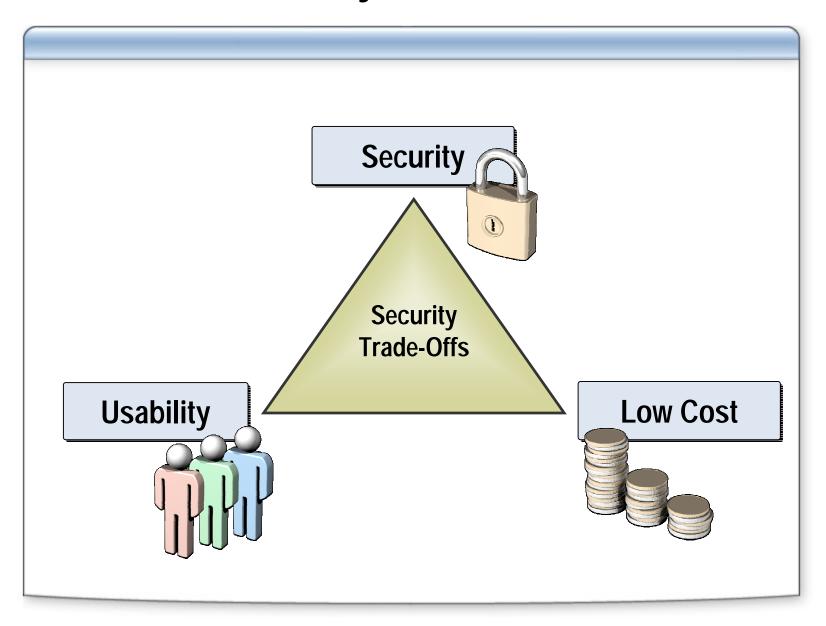

### **Defense in Depth**

### Using a layered approach

- Increases an attacker's risk of detection
- Reduces an attacker's chance of success

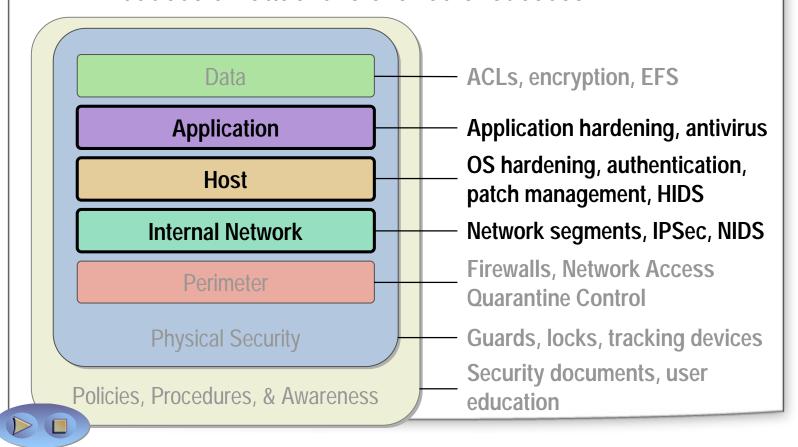

### **Threat Modeling**

Threat modeling is a risk assessment and mitigation practice that includes:

Documenting the environment and configurations

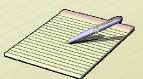

Compartmentalizing systems by application and security requirements

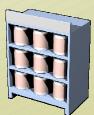

 Restricting the environment and granting privileges only to those that require them

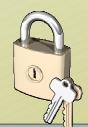

### **Core Server Security**

- Introduction to Securing Servers
- Core Server Security
- Active Directory Security
- Hardening Member Servers
- Hardening Domain Controllers
- Hardening Servers for Specific Roles
- Hardening Stand-Alone Servers

# **Core Server Security Practices**

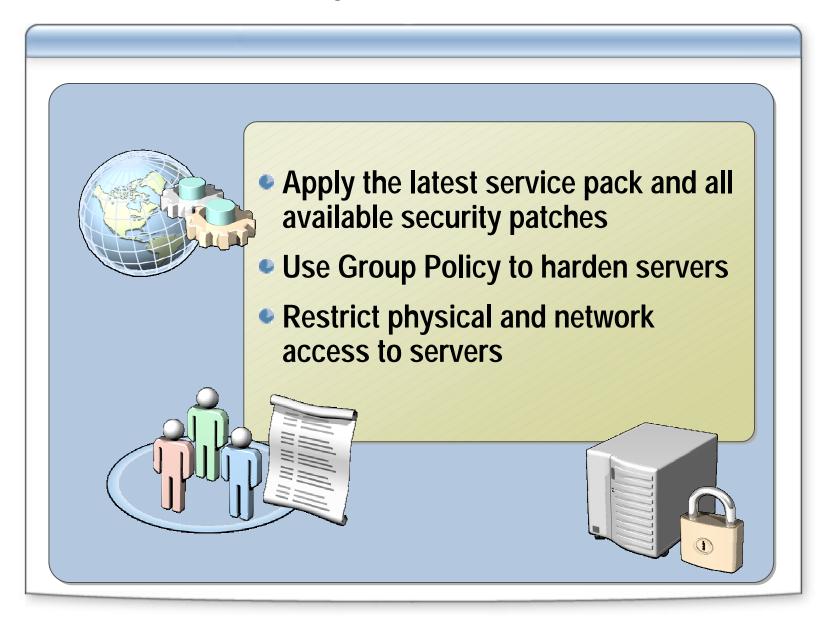

# **Managing Software Updates**

# Implement an appropriate patch management solution to manage software updates

| Customer<br>type                 | Scenario                                                                                                    | Customer chooses        |
|----------------------------------|----------------------------------------------------------------------------------------------------|-------------------------|
| Small<br>business                | Has one to three Windows 2000 or newer servers and one IT administrator                                                        | Windows Update Services |
| Medium<br>or large<br>enterprise | Wants a patch management solution with basic level of control that updates Windows 2000 and newer versions of Windows          | Windows Update Services |
|                                  | Wants a single flexible patch management solution with extended level of control to patch, update, and distribute all software | SMS                     |

# **Recommendations for Hardening Servers**

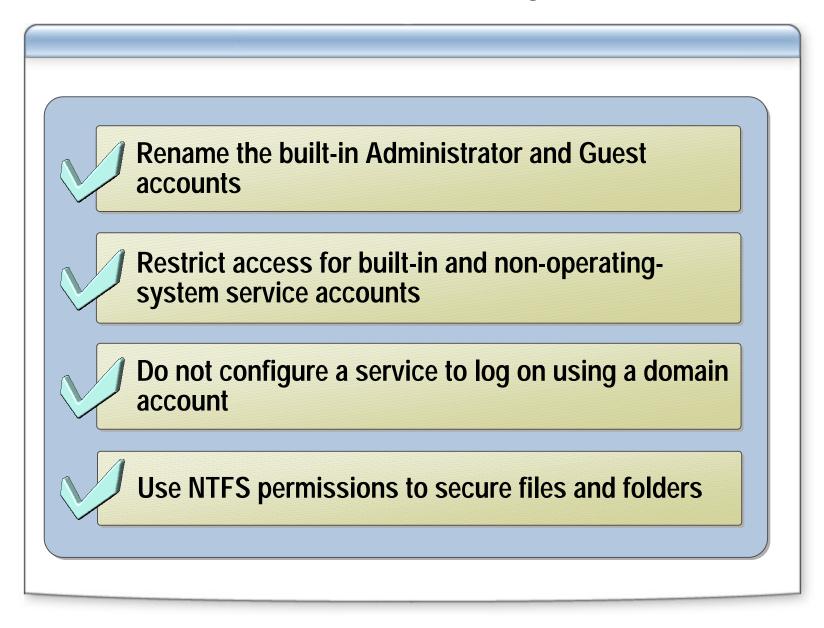

# **Active Directory Security**

- Introduction to Securing Servers
- Core Server Security
- Active Directory Security
- Hardening Member Servers
- Hardening Domain Controllers
- Hardening Servers for Specific Roles
- Hardening Stand-Alone Servers

# **Active Directory Components**

### Group Policy

Group Policy is a key tool for implementing and managing network security

Forest

A forest functions as a security boundary in Active Directory

- Domain
- Organizational Unit (OU)

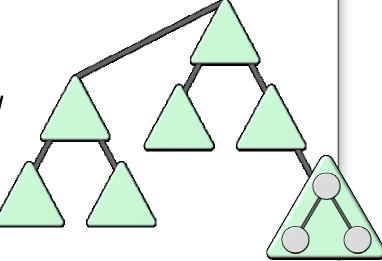

# **Planning Active Directory Security**

#### **Analyze the environment:**

- Intranet data center
- Branch office
- Extranet data center

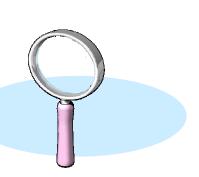

#### Perform threat analysis:

- Identify threats to Active Directory
- Determine security measures for identified threats
- Establish contingency plans

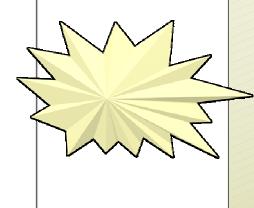

# **Establishing Active Directory Security Boundaries**

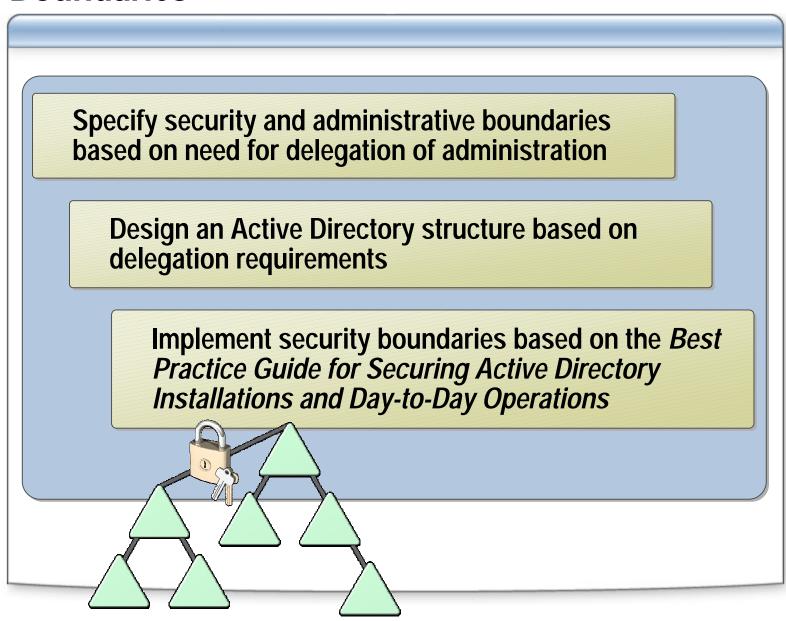

# How to Create a Forest Trust with Selective Authentication

**Start Active Directory Domains and Trusts** Create a one-way or a two-way forest trust Open the Properties box for the trust relationship On the Authentication tab, enable Selective authentication for the trust

# How to Configure Selective Authentication for a Server

**Start Active Directory Users and Computers** Open the Properties box for the server you want to configure On the Security tab, add users or groups and assign them the Allowed to Authenticate permission to the server

# **Strengthening Domain Policy Settings**

- Strengthen the settings for the Domain by creating and linking a new GPO at the domain level
- Ensure that password and account policies meet your organization's security requirements
- Analyze threats and update security policy to reflect and counter those threats

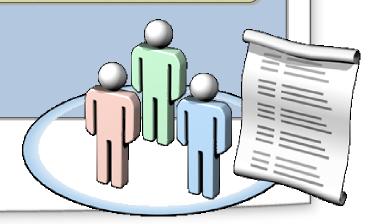

### **Establishing a Role-Based OU Hierarchy**

# An OU hierarchy based on server roles:

- Simplifies security management issues
- Applies security
   policy settings to
   servers and other
   objects in each OU

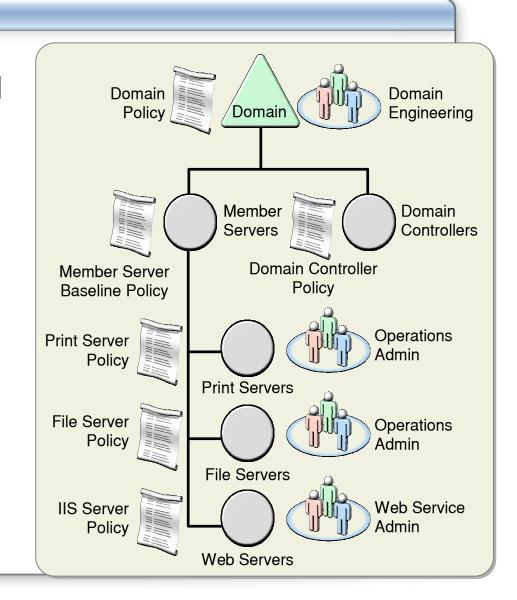

# How to Create an OU Hierarchy for Managing and Securing Servers

**Create an OU named Member Servers** Create OUs within the Member Servers OU for each server role Move each server object into the appropriate OU according to role Delegate control of each role-based OU to the appropriate security group

#### **Administrative Best Practices**

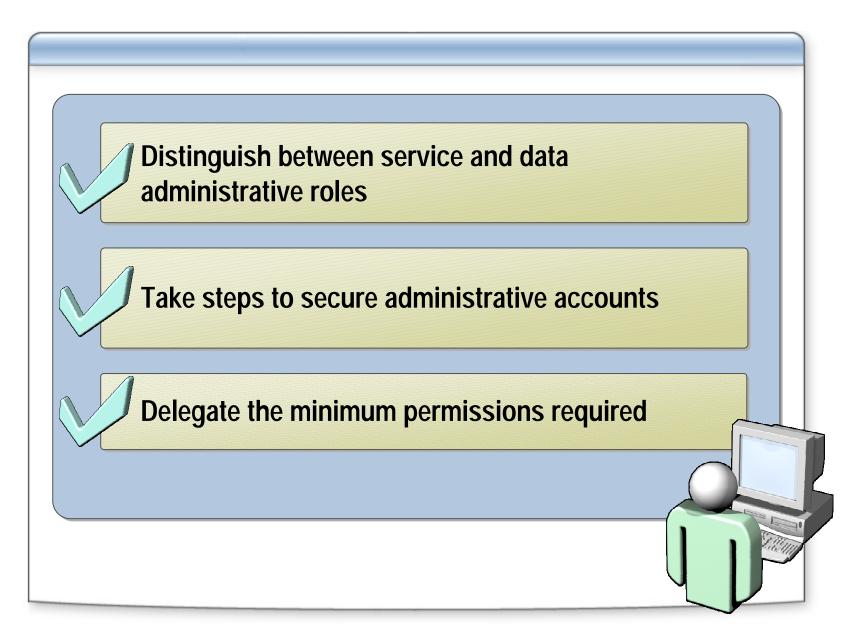

# **Hardening Member Servers**

- Introduction to Securing Servers
- Core Server Security
- Active Directory Security
- Hardening Member Servers
- Hardening Domain Controllers
- Hardening Servers for Specific Roles
- Hardening Stand-Alone Servers

# **Server Hardening Overview**

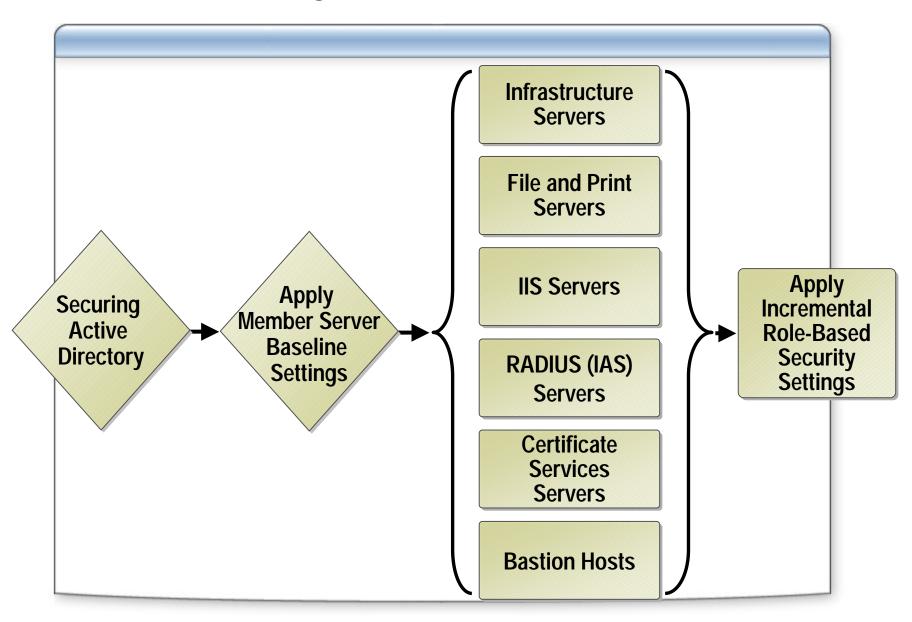

# **Member Server Baseline Security Template**

Modify and apply the Member Server Baseline security template to all member servers

Settings in the Member Server Baseline security template:

- Audit Policy
- User Rights Assignment
- Security Options
- Event Log
- System Services

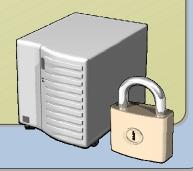

# **Security Template Types**

| Template type        | Security level/Environment                                                                                                    |  |
|----------------------|----------------------------------------------------------------------------------------------------|--|
| Legacy Client        | <ul> <li>Provides adequate security</li> <li>Used where Active Directory is used with<br/>Windows 98 clients or with Windows NT 4.0<br/>clients and member servers</li> </ul>               |  |
| Enterprise<br>Client | <ul> <li>Provides solid security</li> <li>Used where Active Directory is used with<br/>Windows 2000 or higher clients and servers</li> </ul>                                                |  |
| High Security        | <ul> <li>Provides very strong security</li> <li>Used only where security is the preeminent concern, and Active Directory is used with Windows 2000 or higher clients and servers</li> </ul> |  |

### **How to Apply a Security Template**

- Open Group Policy Management, and then navigate to the OU to which you want to apply the security template
- 2 Create a new GPO and link it to the OU
- Navigate to Computer Configuration\Windows
  Settings\Security Settings
- Right-click Security Settings, and then click Import Policy
- 5 Select the security template, and then click OK

# **Best Practices for Using Security Templates**

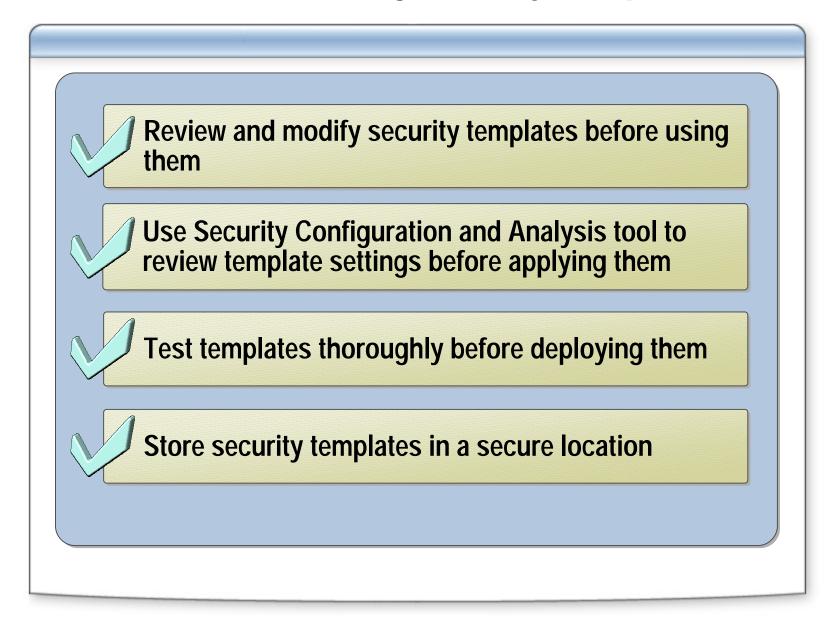

# **Hardening Domain Controllers**

- Introduction to Securing Servers
- Core Server Security
- Active Directory Security
- Hardening Member Servers
- Hardening Domain Controllers
- Hardening Servers for Specific Roles
- Hardening Stand-Alone Servers

# **Configuring Security for Domain Controllers**

- Secure the domain controller build environment
- Establish domain controller build practices that provide security
- Maintain physical security

# How to Prevent the Storage of LM Hashes in Active Directory

- 1 Open Group Policy Management, and then navigate to the Domain Controllers OU
- 2 Create a GPO, link it to the Domain Controllers OU, and then open the GPO for editing
- Navigate to Computer Configuration\Windows
  Settings\Security Settings\Local Policies, and then click Security Options
- In the list of available policies, double-click Network security: Do not store LAN Manager hash value on next password change
- 5 Click Enabled, and then click OK

# **Best Practices for Hardening Domain Controllers**

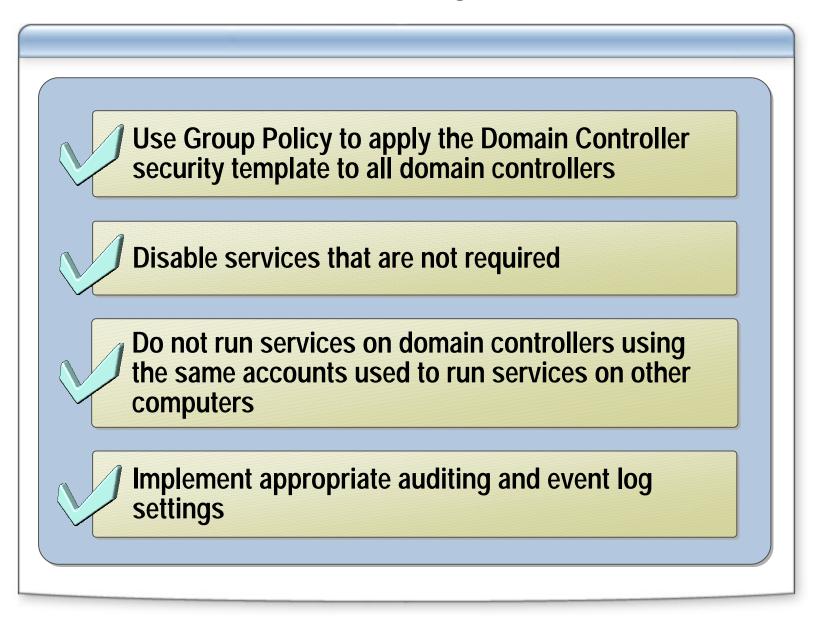

### **Hardening Servers for Specific Roles**

- Introduction to Securing Servers
- Core Server Security
- Active Directory Security
- Hardening Member Servers
- Hardening Domain Controllers
- Hardening Servers for Specific Roles
- Hardening Stand-Alone Servers

# **Using Security Templates for Specific Server Roles**

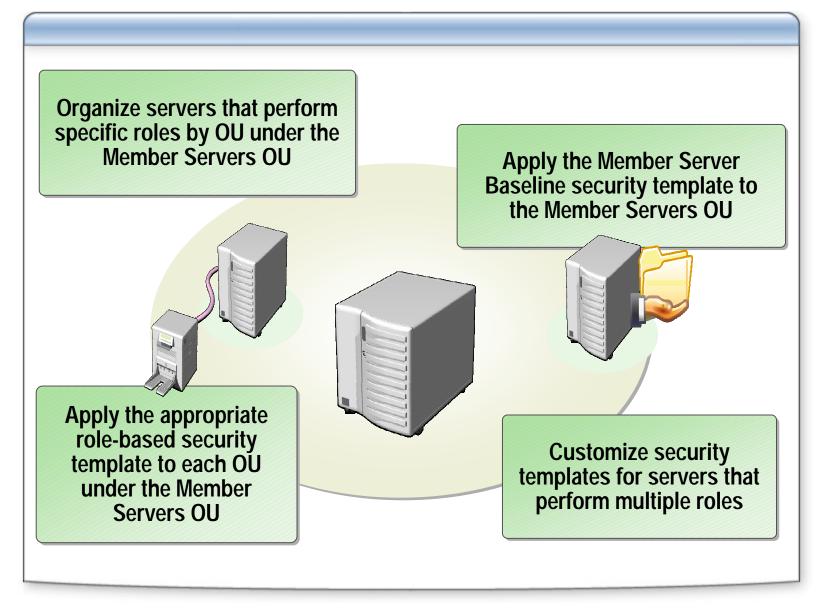

# **Hardening Infrastructure Servers**

- Apply the Infrastructure Server security template
- Manually configure additional settings as appropriate:
  - Configure DHCP logging
  - Protect against DHCP DoS attacks
  - Use Active Directory integrated DNS zones
  - Use IPSec filters to restrict ports

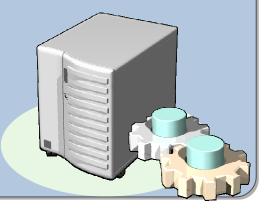

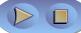

# **Hardening File Servers**

Apply the security settings in the File Server security template

- Manually configure additional settings on each file server:
  - Disable DFS and FRS if not required
  - Secure all shared files and folders by using NTFS and share permissions
  - Enable auditing of critical files
  - Restrict ports by using IPSec filters

# **Hardening Print Servers**

- Apply the security settings in the Print Server security template
- Manually configure additional settings on each print server:
  - Ensure that the Print Spooler service is enabled
  - Ensure that SMB signing is not required by the print server
  - Restrict ports by using IPSec filters

# **Hardening IIS Servers (Part 1)**

- Apply the security settings in the IIS Server security template
- If possible, upgrade Web servers to Windows Server 2003 and IIS 6.0
- Install and run the IIS Lockdown Wizard and configure URLScan to help secure IIS 4.x and 5.x installations

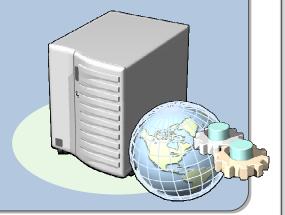

# **Hardening IIS Servers (Part 2)**

#### Manually configure each IIS server:

- Enable only essential IIS components
- Install IIS and store Web content on a dedicated disk volume
- Configure NTFS permissions for all folders that contain Web content
- Do not enable both the Execute and Write permissions on the same Web site
- On IIS 5.0 servers, run applications using Medium or High Application Protection
- Use IPSec filters to allow only TCP Port 80 and Port 443

# Best Practices for Hardening Servers for Specific Roles

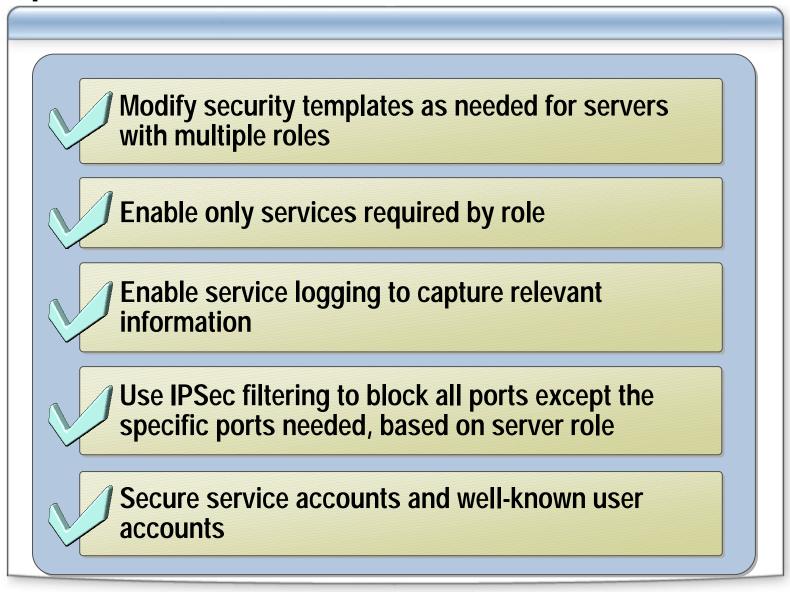

# **Hardening Stand-Alone Servers**

- Introduction to Securing Servers
- Core Server Security
- Active Directory Security
- Hardening Member Servers
- Hardening Domain Controllers
- Hardening Servers for Specific Roles
- Hardening Stand-Alone Servers

# **Applying Security Templates on Stand-Alone Servers**

You must manually apply security settings to each stand-alone server

You may need to create a customized security template for each stand-alone server

Use the Security Configuration and Analysis tool, Secedit, or GPEdit.msc to apply security template settings on stand-alone servers

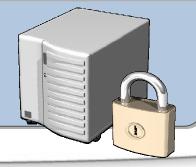

# **Best Practices for Hardening Stand-Alone Servers**

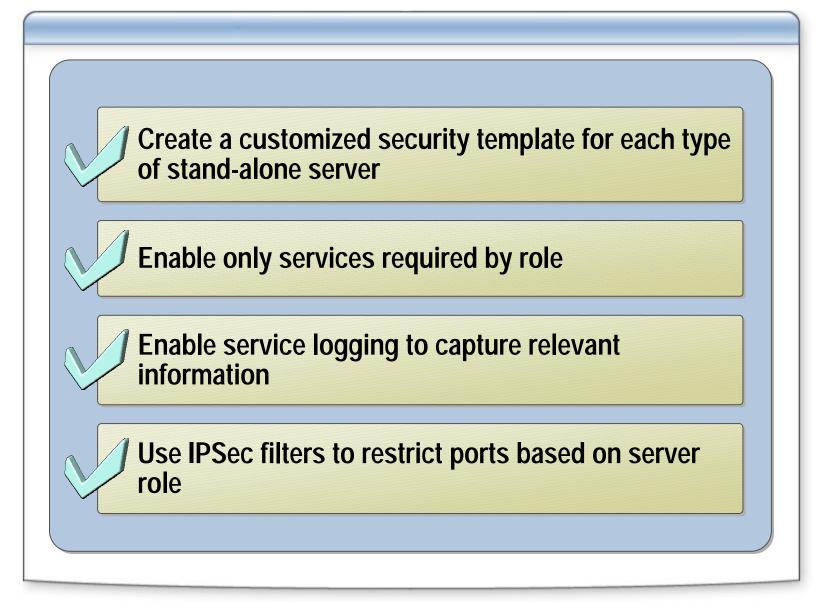

# **Session Summary**

- Introduction to Securing Servers
- Core Server Security
- Active Directory Security
- Hardening Member Servers
- Hardening Domain Controllers
- Hardening Servers for Specific Roles
- Hardening Stand-Alone Servers

### **Next Steps**

Find additional security training events:

http://www.microsoft.com/seminar/events/security.mspx

Sign up for security communications:

http://www.microsoft.com/technet/security/signup/default.mspx

Order the Security Guidance Kit:

http://www.microsoft.com/security/guidance/order/default.mspx

Get additional security tools and content:

http://www.microsoft.com/security/guidance

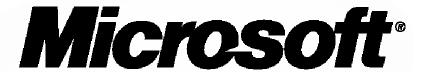

Your potential. Our passion.™